Инструкция для родителя для подачи заявки на сертифицированные программы сертификатом ПФДО

# **1) Зайти на сайт [Петербургское образование](https://dopobr.petersburgedu.ru/) (<-ссылка) с логином и**

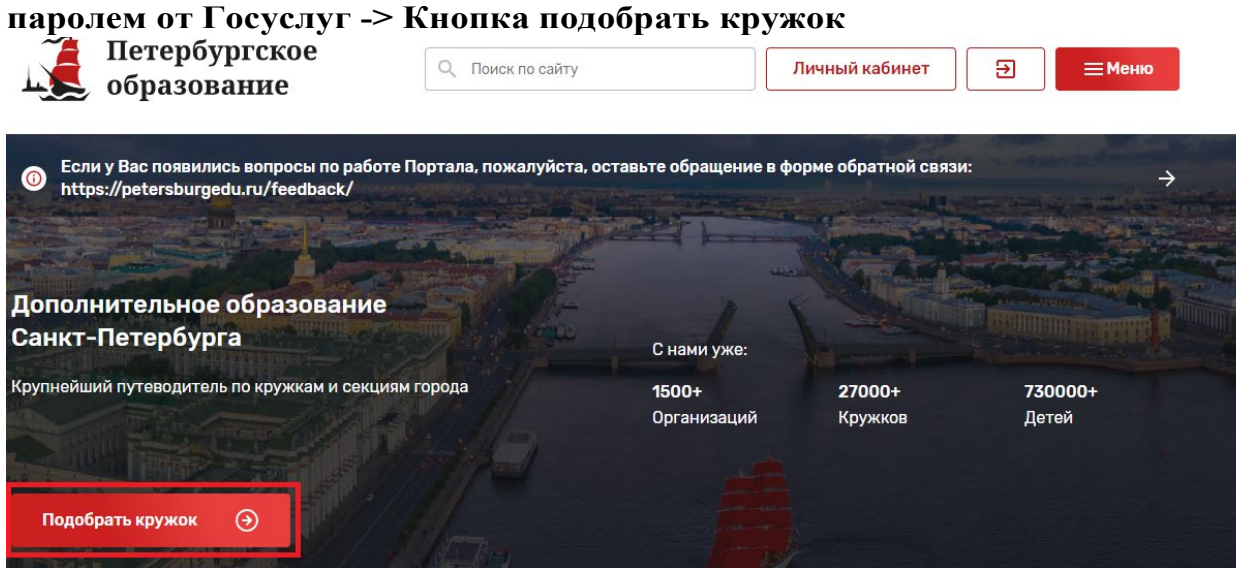

# **2) На карте найти ГБОУ гимназия №74**

#### По расстоянию от Введите адрес **ФИнфо** Улалённость Ввелите расстояние **KM** -2-й Муринский просп.<br>:ной Найдено 35916 кружков по Вашему запросу  $n<sub>e</sub>$  $\circ$ 画  $\ddot{\bullet}$  $\blacksquare$ лесной этский<br><mark>ный центр</mark> Дополнительная общеобразовательная прог... **unia** ø СПб ГБПОУ «Петровский колледж» fil i.  $\blacksquare$  $\overline{\phantom{a}}$  $\blacksquare$ Декоративно-прикладное искусство. Творче... m o - Согредняя школа № 238 с углубленным изучением<br>ПБОУ средняя школа № 238 с углубленным изучением<br>английского языка Адмиралтейского района Санкт-Петербурга  $\overline{G}$ Лихач<br>2-й Мури  $\blacksquare$ ű. Хореография для детей. Танцевальная масте... **NIO 74** ▄ Детская киностудия/видеостудия. Студия э... ГБОУ средняя школа № 238 с углубленным из английского языка Адмиралтейского района Санкт-Петербурга 9 Мини-футбол. Спортивный клуб "Форвард" ГБОУ средняя школа № 238 с углубленным изучением<br>английского языка Адмиралтейского района Санкт-Петербурга Ø  $42$ Смотреть все (35916) кружки  $\Box$ О Открыть в Яндекс. Картах Создать свою карту © Яндекс Условия использования

### Найти ближайший кружок

- **3) Выбрать Гимназию №74**
- **4) В выпадающем списке найти нужный кружок («Здравствуй, немецкий!», «Английский для начинающих») -> Описание программы**

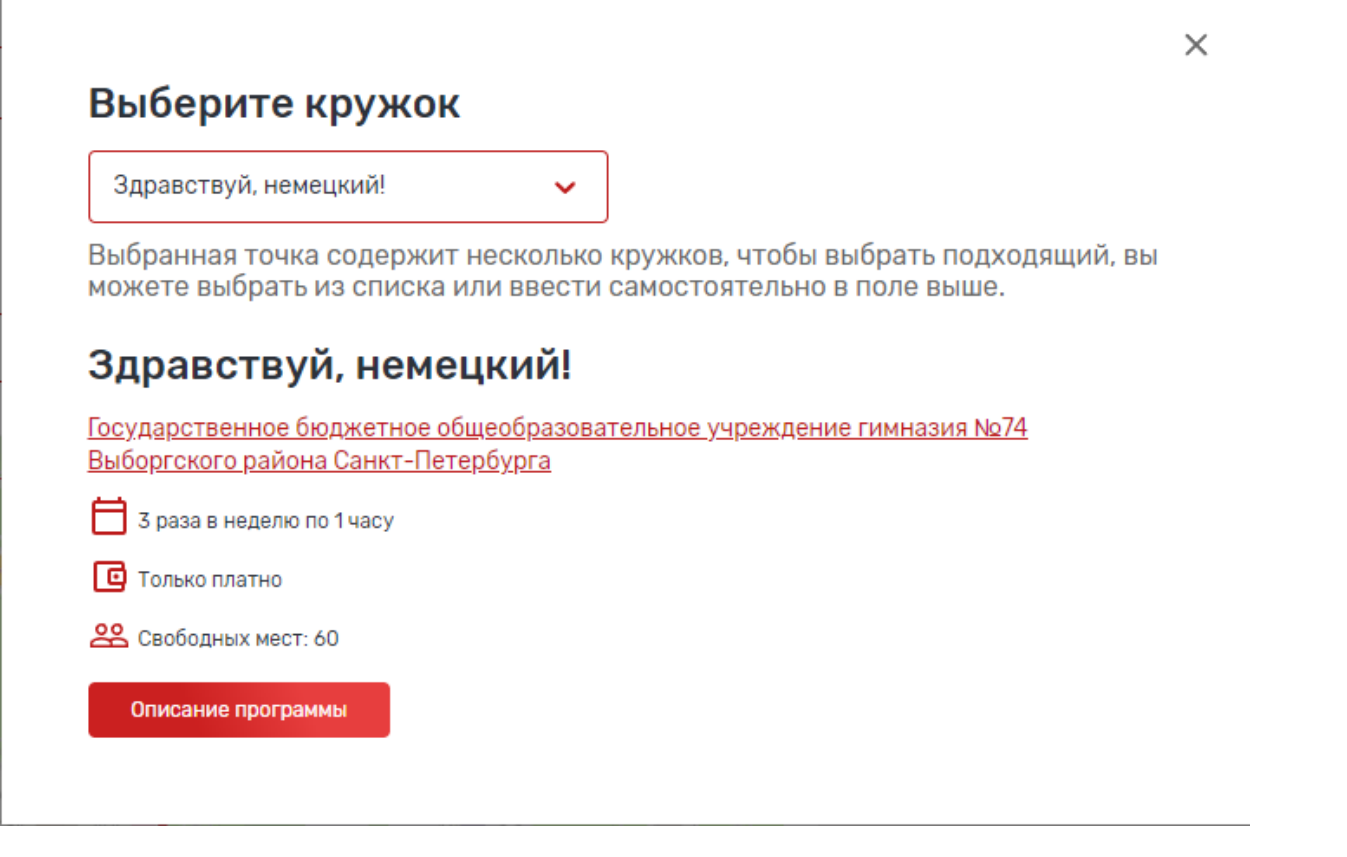

## **5) Записаться**

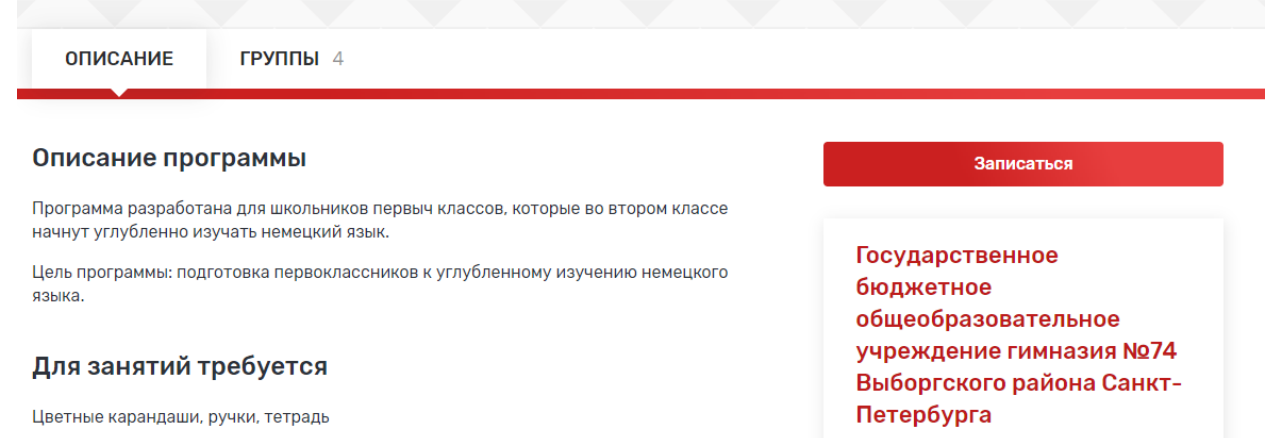

**6) Группы созданы с ФИО педагогов. Подать заявку в нужную группу (Уточнять ФИО педагога у классного руководителя).**

**7) На примере показана одна из групп** 

# Группа 1: Квятковская Светлана Николаевна

Максимальное количество участников: 15

Начало занятий: 19 февраля 2024

Свободных мест - 15

Подать заявку

**8) При подаче заявки обязательно поставить галочку «Использовать оплату сертификатом». После этого появляется окно с данными для подачи заявки.**

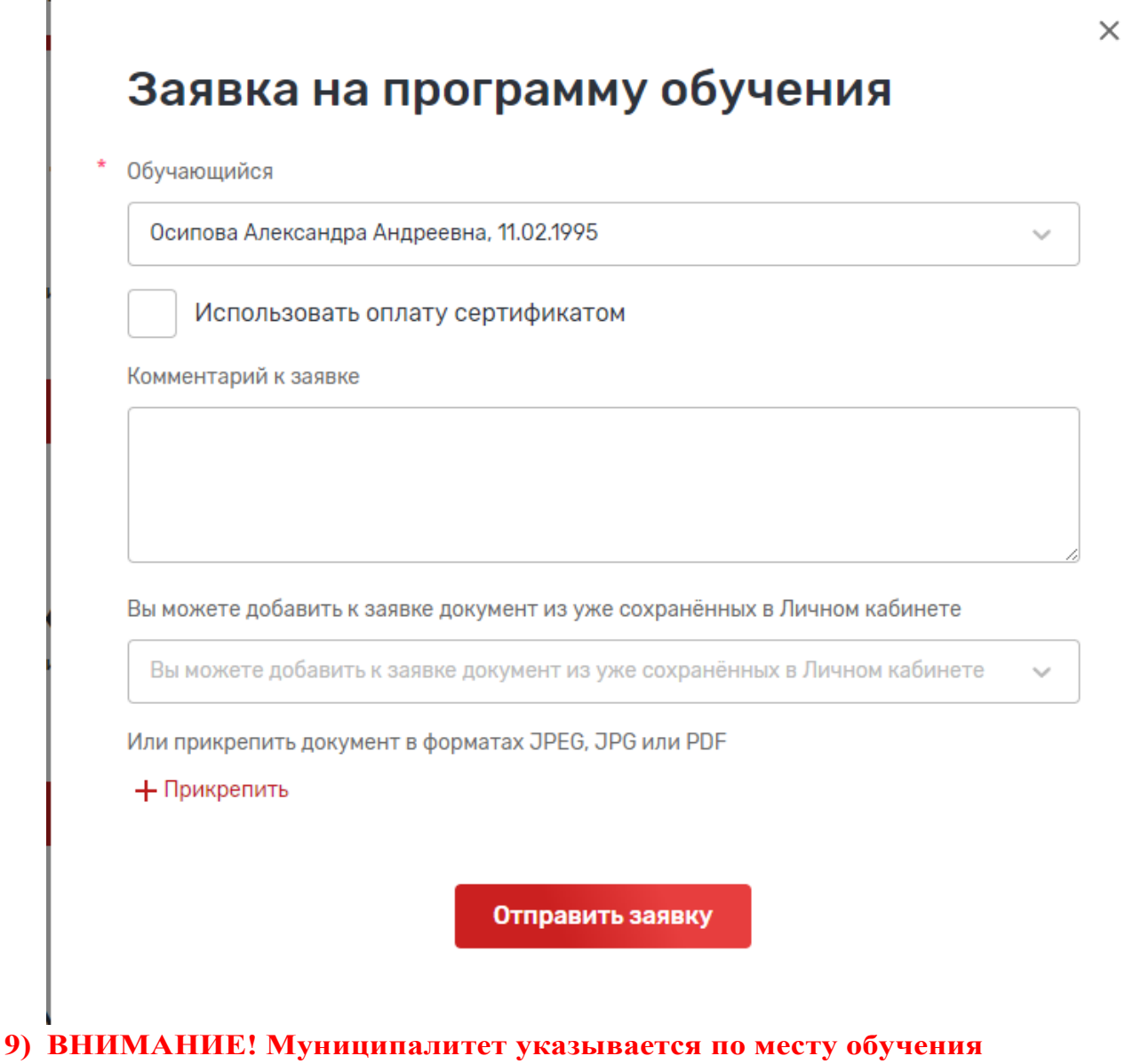

**ребенка! Наша гимназия находится в МО Светлановское.**

**10) После заполнения всех полей -> Отправить заявку.** 

Отправить заявку

- **11) Далее ваша заявка проверяется модератором и ребенок зачисляется в группу.**
- **12) После зачисления на руки выдается 2 экземпляра договора. В договоре необходимо указать ФИО родителя, ФИО ребенка, адрес регистрации ребенка, дата начала и окончания занятий, название дополнительной образовательной программы. На последней странице договора заполняются данные о заказчике. Номер социального сертификата выглядит следующим образом:**

Номер сертификата

101811 / 18.09.2023-31.12.2023 / 10000101811000000000000202301

**Его необходимо смотреть в личном кабинете на портале Петербургское образование.**